# **Création de votre espace FFHG licencié**

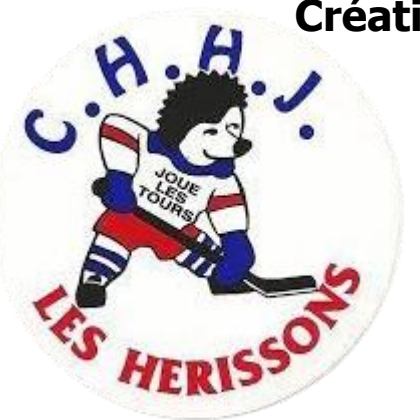

## **Demande de licence**

**-**

Vous trouverez ci-dessous le lien vous menant aux différents questionnaires de santé et attestations.

<https://www.hockeyfrance.com/clubs-et-licencies/documentation-clubs/>

## **Création de votre espace FFHG Licencié**

Rendez-vous sur: <http://licencies.hockeynet.fr/>

Pour une première connexion, cliquez sur "Première visite sur FFHG ou création de compte" puis sur création de compte.

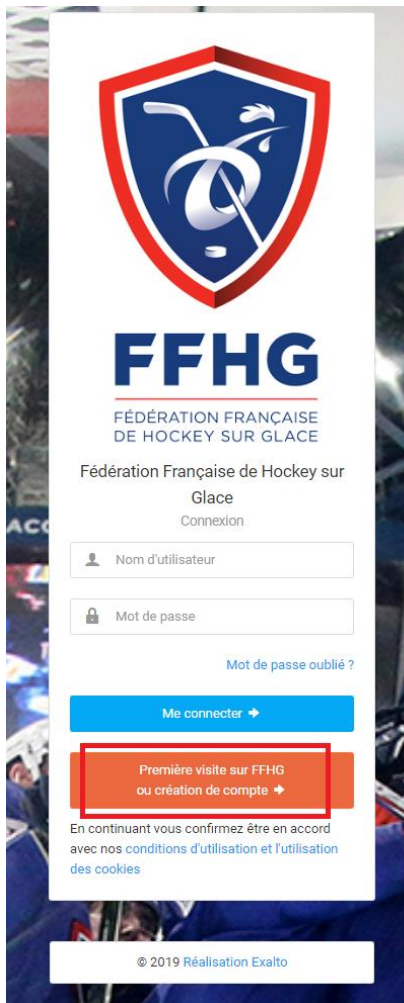

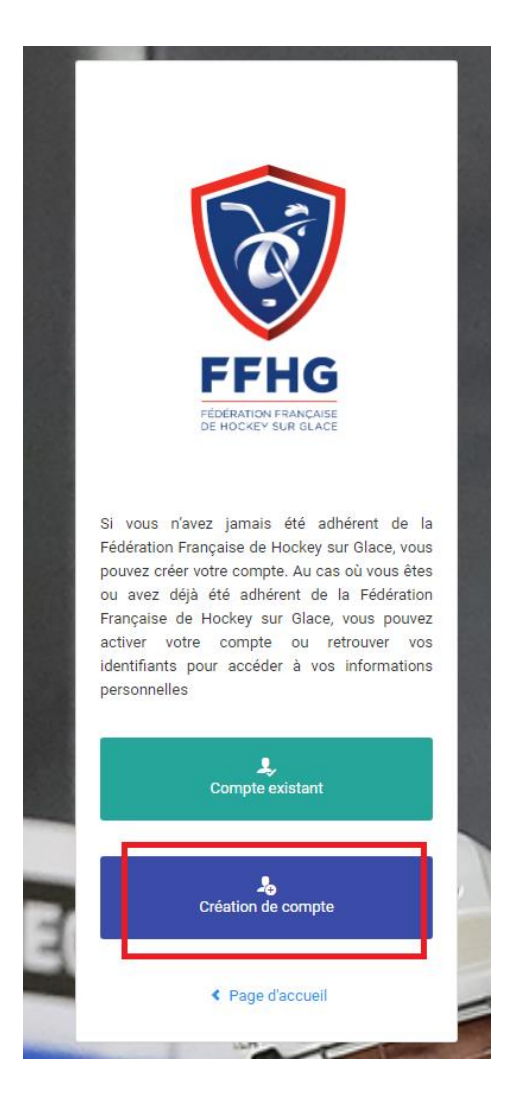

Remplissez les informations du futur licencié puis cliquer sur créer mon compte.

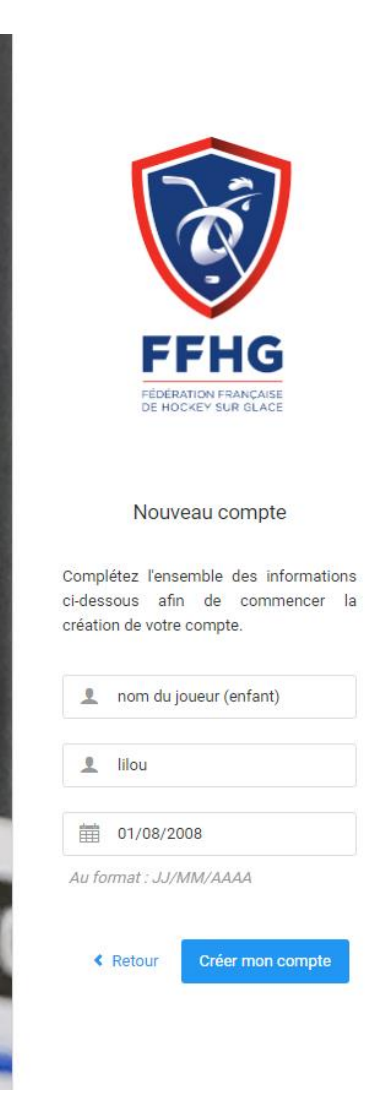

Remplissez l'entièreté du formulaire puis cliquer sur enregistrer, un mail vous sera envoyé avec votre numéro de licence.

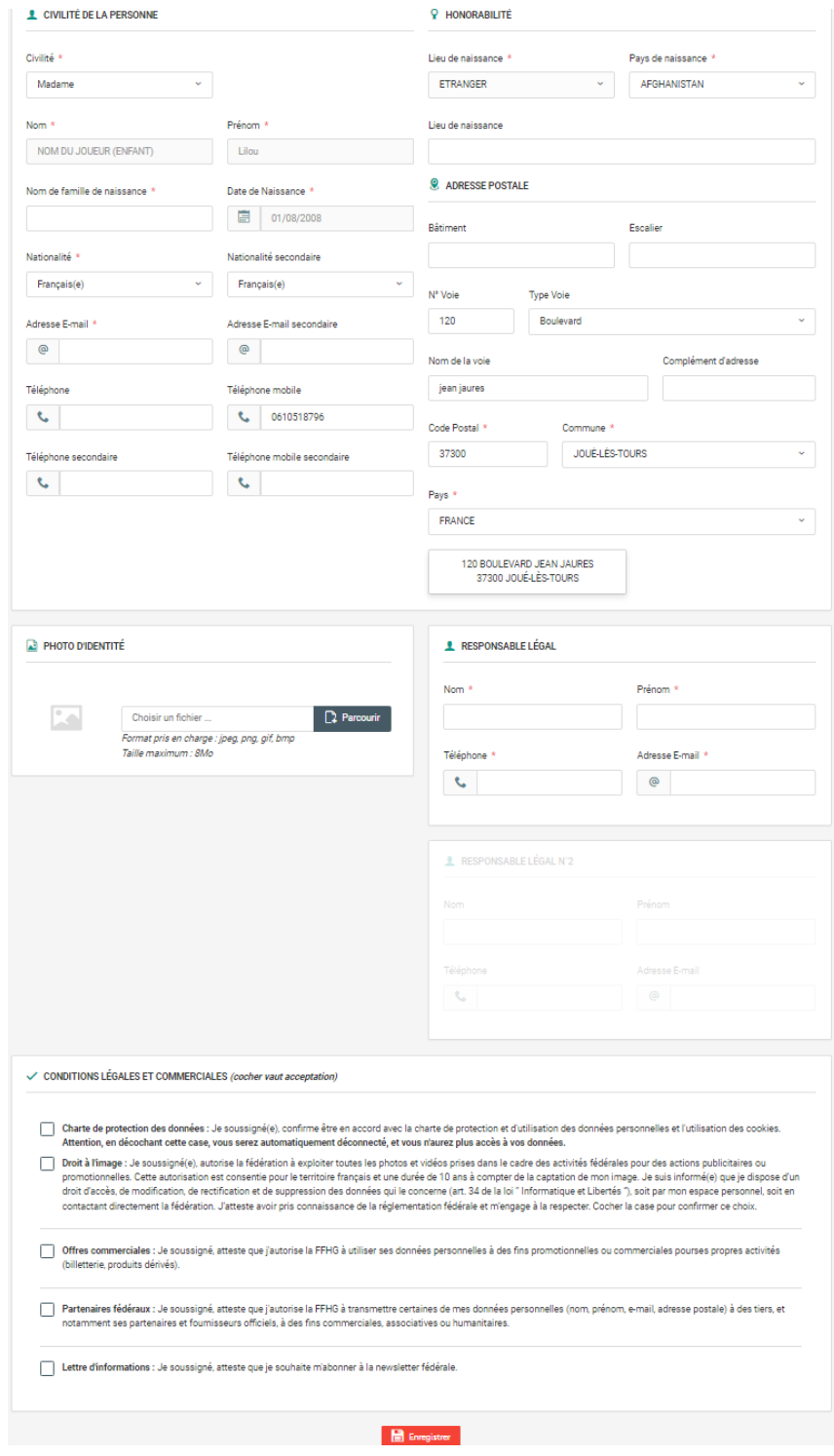

FFHG - Votre demande de changement de mot de passe D Bolte de réception x

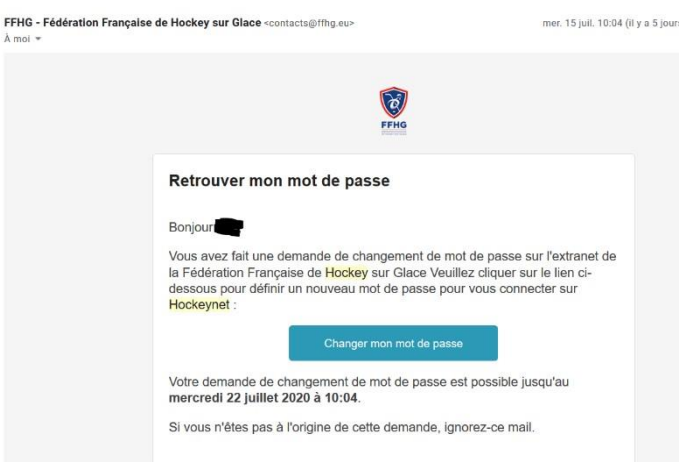

Vous recevrez ensuite un email sur la boite mail que vous aviez indiquée lors de la souscription de votre licence

Si ce n'est pas le cas veuillez regarder dans les SPAMs, sinon veuillez nous contacter.

Ce mail contient un lien de redéfinition du mot de passe. Vous pouvez le suivre en cliquant sur « changer mon mot de passe »

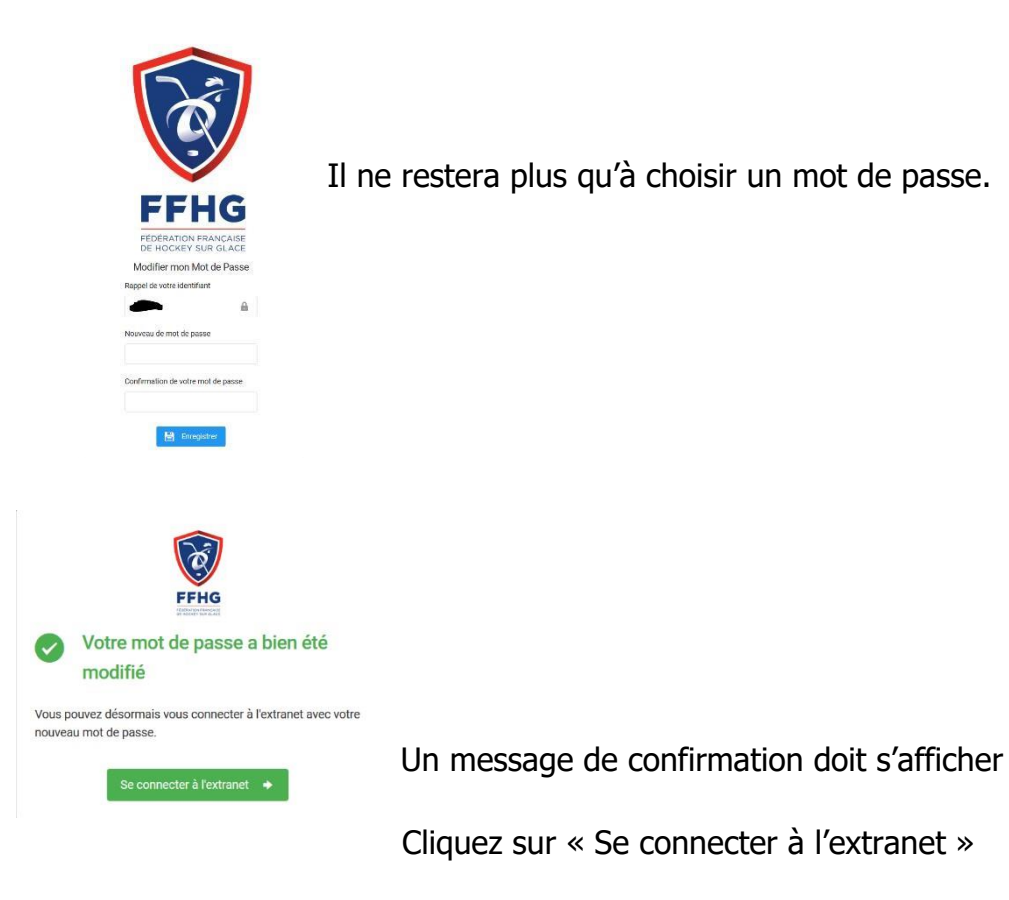

Entrer votre mot de passe, l'identifiant (numéro de licence) doit déjà être pré-saisi.

# **1 – Demande de licence**

#### Vous voici enfin sur votre espace. Cliquer sur « prendre une licence »

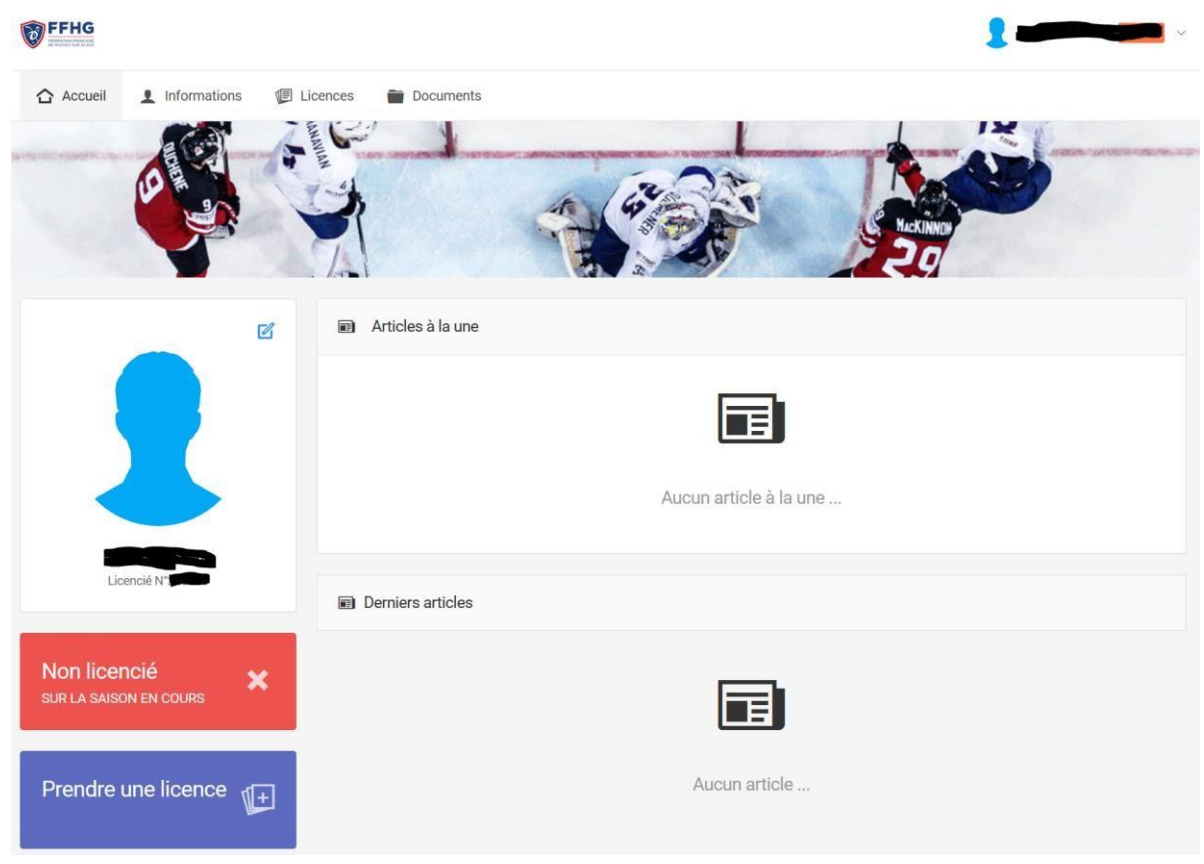

Ouvrir le menu déroulant et choisir « club de hockey des hérissons de joue-lestours »

Vous pouvez utiliser la petite loupe rechercher par nom.

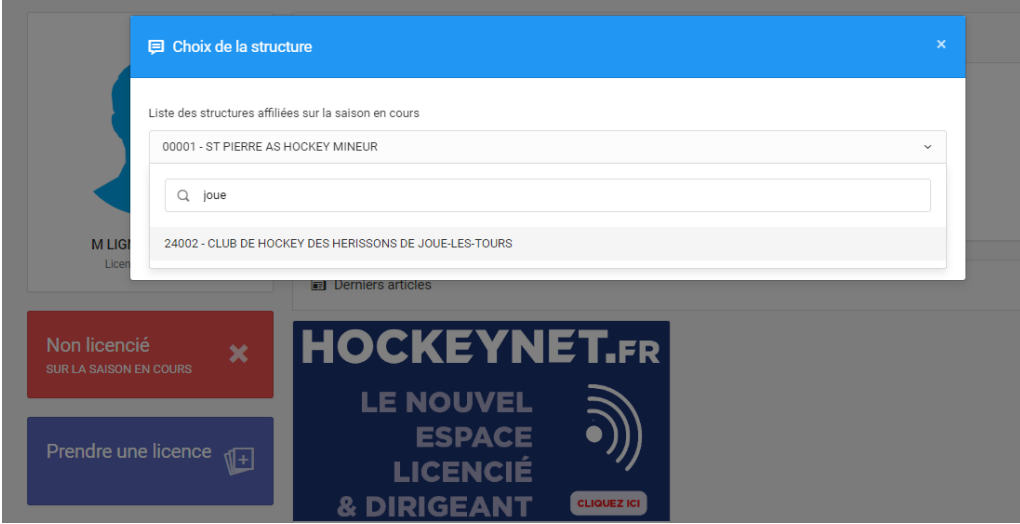

Cliquez ensuite sur le club puis sur le bouton « commencer la prise de licence avec cette structure ».

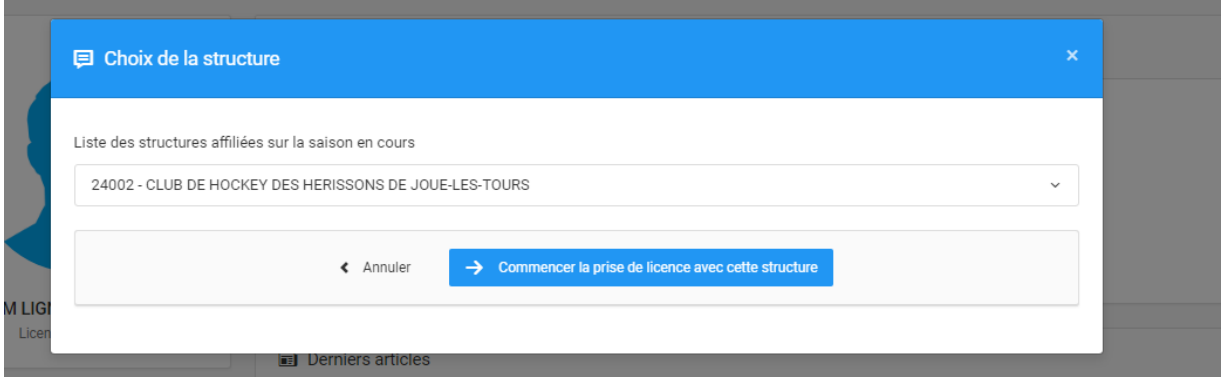

Vérifier vos informations personnel et cliquer sur continuer la saisie.

Si vous n'aviez pas complète vos informations où votre photo d'identité cliquez sur modifier ces informations.

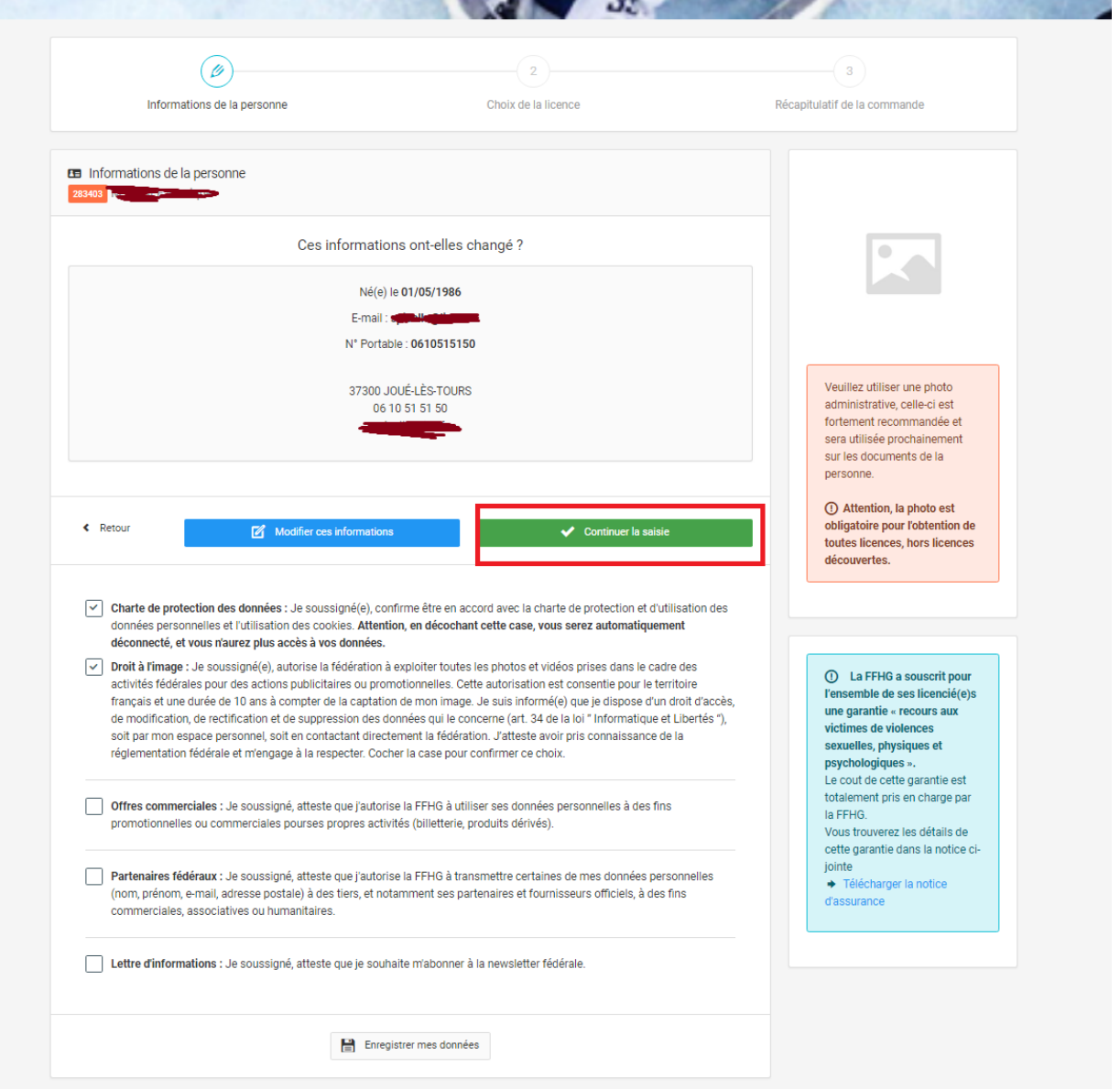

-Choisissez votre licence (joueur loisirs ou autre) -Compléter les informations médicales

#### -Ajouter votre carte d'identité

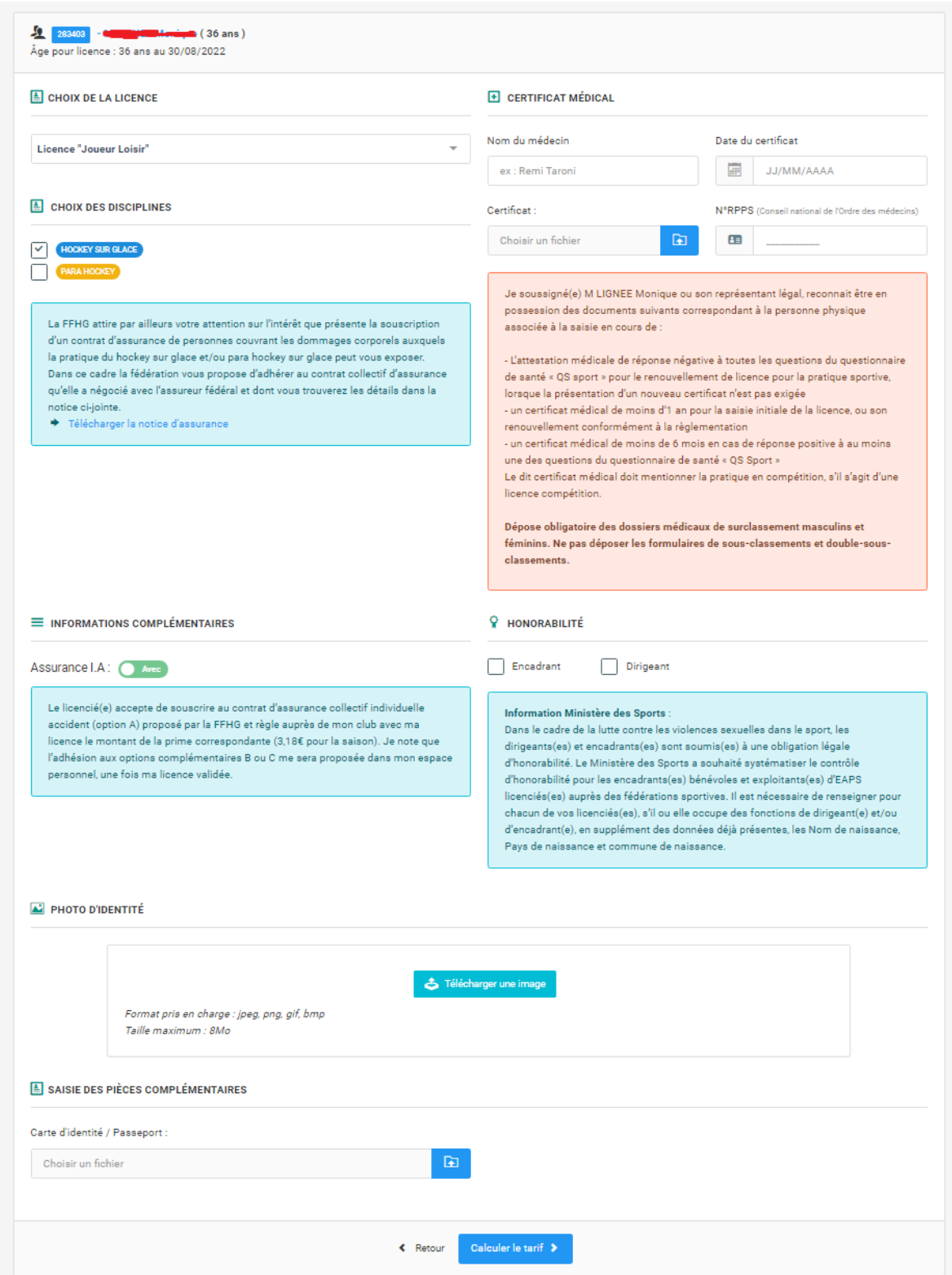

Cliquez sur « calculer le tarif »

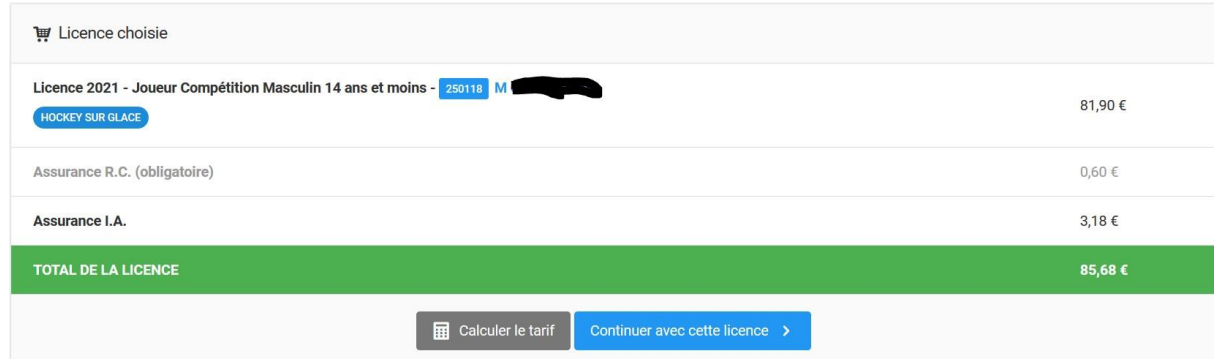

Le tarif apparaitra alors en haut. Si tout est ok, cliquez sur « Continuer avec cette licence »

NB : Le prix indiqué est uniquement la part fédérale et l'assurance que le club reverse à la Fédération quand nous validons votre licence.

Un récapitulatif s'affichera alors, reprenant la personne, la structure et le type de licence choisie.

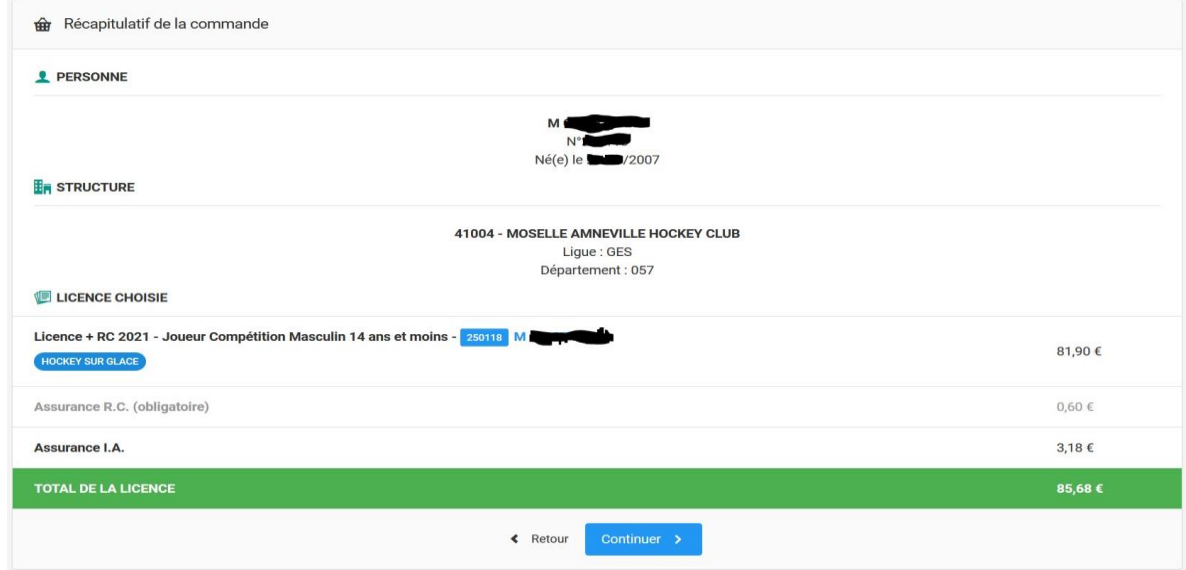

Si tout est ok cliquez sur « Continuer »

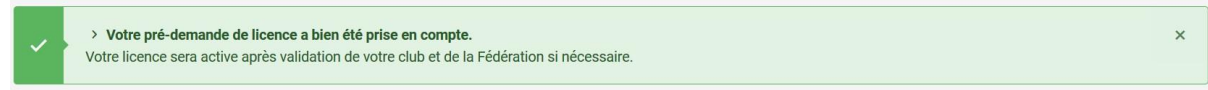

La demande est partie pour approbation au club.

Un mail « FFHG - Fédération Française de Hockey sur Glace- Pré-demande de licence – M XXX Xxxx » a dû être reçu dans votre boite mail.

La licence sera validée après réception du dossier complet **et** du règlement.